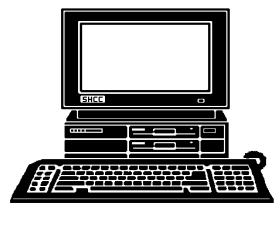

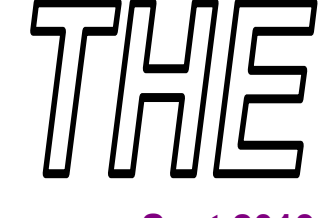

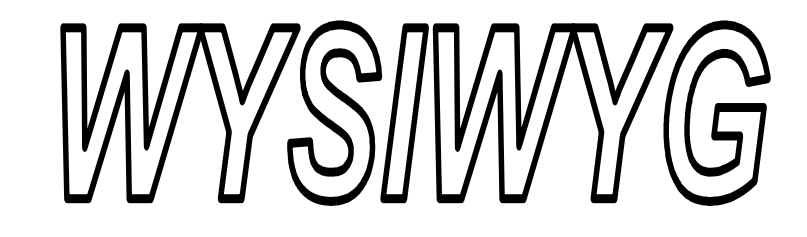

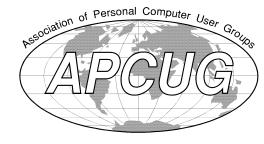

 **Sept 2013 Volume 25, Issue 7** 

# *STERLING HEIGHTS COMPUTER CLUB*

**PO Box 385**  \$3.00 **Sterling Heights, MI 48311-0385** 

# **MAIN MEETING: TUESDAY Sept 3 7:30PM**

**Macomb Community College South Campus 14500 E 12 Mile Road, Warren John Lewis Community Center (Building K)**  (Enter from Hayes Road)

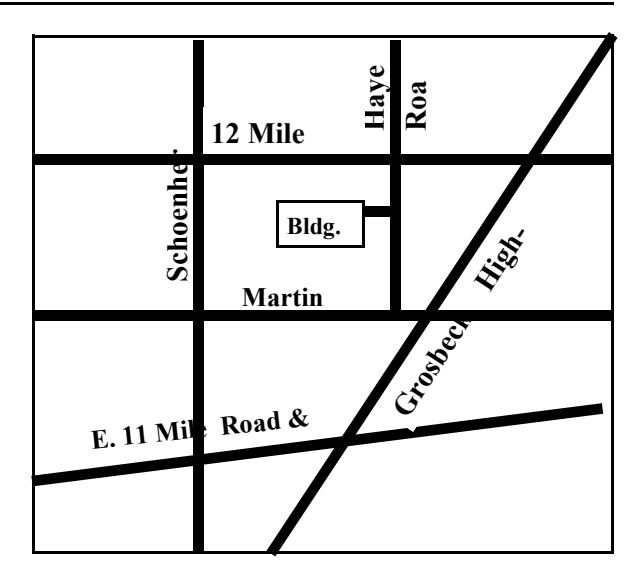

**VISIT THE SHCC WEB PAGE: http://www. SterlingHeightsComputerClub.org**

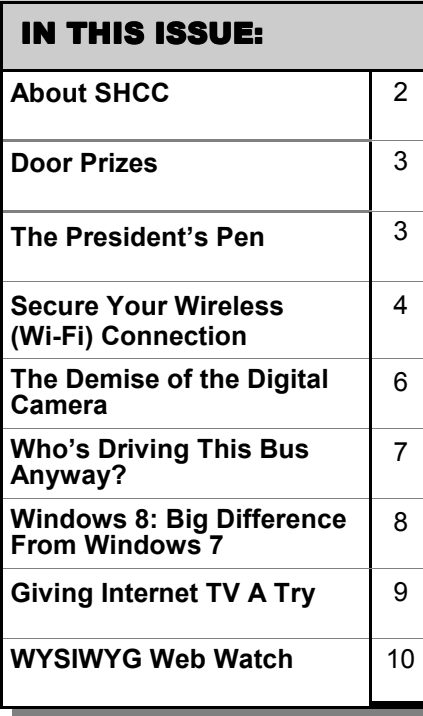

**This Month's Main Meeting Topic:** 

**"Windows 8.1 Usability - Leveraged for Touch and Non-Touch Devices" presented by Stephen Legler from Microsoft Corporation** 

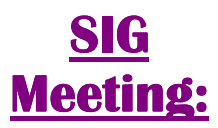

**Tuesday, Sept. 24, 7:00 at the Sterling Heights Public Library** 

(The SIG will plan to meet every other month, at this location, if people continue to attend.)

# **Sterling Heights Public Library**

The Sterling Heights Public Library, at 40255 Dodge Park Road, is located just south of Utica Road. A large sign reading "City Center" marks the driveway to the library and parking. The Programming Center, where the meeting is held, is just inside the front door of the library.

平 平 平 平 平

### **THE WYSIWYG September 2013**

**Guests and visitors are welcome. People can attend any SHCC meetings during two consecutive months before deciding to become a member or not. Meetings include the main meeting and SIGs. July and August don't count since there is no main meeting. Membership includes admission to all SHCC functions and the newsletter. Membership is open to anyone. It is not limited to the residents of Sterling Heights.** 

# **DUES: \$25/YEAR**

# Resource People:

- Family Tree Firefox FoxPro General Computer **Ouestions** Hardware MS Publisher MS Word Spreadsheets
- Rick Schummer Don VanSyckel Rick Schummer Jack Vander-Schrier John Rady Rick Kucejko

Rick Schummer Rick Schummer

# **SHCC Coordinators:**

Associate Editor Door prizes Greeter for visitors Newsletter publisher Rick Kucejko Windows SIG Program Coordinator Jerry Hess Publicity Resource People SIG Welcome & check-in Jim Waldrop desk. Web Page WWW column

Rick Schummer Sharon Patrick Lindell Beck Jack Vander-Schrier Patrick Little open Jack Vander-Shrier <sup>18</sup><br>
her Rick Kucejko<br>
Rick Schummer<br>
Rick Schummer<br>
Rick Schummer<br>
Sharon Patrick<br>
Coordinators:<br>
Coordinators<br>
Sharon Patrick<br>
USE Sharon Patrick<br>
USE Sharon Patrick<br>
USE Sharon Patrick<br>
USE Sharon Patrick<br>
USE Sharon P

Don VanSyckel Paul Baecker

# **CLUB ADDRESS:** PO Box 385, Sterling Heights, MI 48311-0385 **CLUB E-MAIL ADDRESS:** Info@SterlingHeightsComputerClub.org **CLUB WEB PAGE:** http://www.SterlingHeightsComputerClub.org

# Four Month Meeting Schedule:

## **SEPTEMBER 2013**

- **3 SHCC- "Windows 8.1 Usability - Leveraged for Touch and Non-Touch Devices" presented by Stephen Legler from Microsoft Corporation**
- 4 COMP meeting
- 8 SEMCO meeting
- 24 SIG meeting

## **OCTOBER 2013**

- **1 SHCC– Main Meeting**
- 2 COMP meeting
- 13 SEMCO meeting
- ? SIG meeting

# **5 - SHCC– Main Meeting**  6 - COMP meeting 10 - SEMCO meeting ? - SIG meeting

**NOVEMBER 2013** 

# **DECEMBER 2013**

- **3 SHCC– Main Meeting**
- ? SIG meeting

# **Other Computer Clubs:**

As a member of SHCC, you can attend meetings of other clubs where we have reciprocating membership agreements, at no charge.

#### **Computer Club of Marysville and Port Huron (COMP)**

Time: 1st Wednesday, 7:00PM Place: Mackenzie Bldg, Room 201, St Clair Community College, Clara E McKenzie Library-Science Building, 323 Erie St. Port Huron, (810) 982-1187 Web Page: http://www.bwcomp.org Reciprocating: Yes

#### **South Eastern Michigan Computer Organization (SEMCO)**

Time: 2nd Sunday at 1:30PM Place: The Engineering Society of Detroit 20700 Civic Center Dr. Southfield, MI 48076 Suite 450 4th Floor Web page: http://www.semco.org Reciprocating: Yes

**The OPC (Older Persons Commission) Computer Club**  Time: Every Tuesday at 10:00 Place: OPC in Rochester 248-656-1403. Web page: www.opcseniorcenter.org. go to "Site Map", then to "Computer Club" for club information. No cost for residents to join or attend meetings. \$150 fee for non-residents,

(full facility usage) or \$1 per meeting.

Reciprocating: No

Newsletter submissions are due 10 days before the club meeting, but the earlier the better. They should be sent to :

WYSIWYG Publisher

- 5069 Fedora, Troy, MI 48098
- OR at the e-mail addresses: newsletter@SterlingHeightsComputerClub.org
- Unless stated otherwise, all materials contained in this newsletter are copyrighted
- by the Sterling Heights Computer Club. License is hereby granted to other clubs (non-profit) to reprint with credit.  $\rm (C)$

## **The WYSIWYG was printed by STERLING PRINTING AND GRAPHICS, located at 35976 Mound, Sterling Heights, MI 48312.**

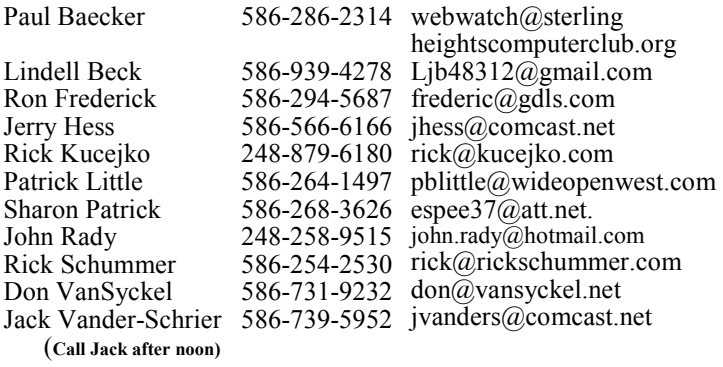

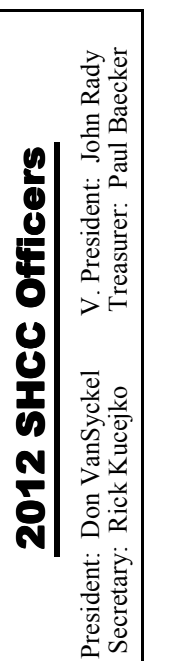

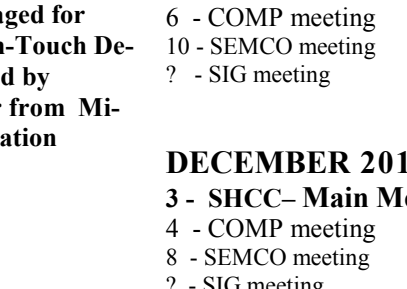

# **The President's Pen**

 *by Don VanSyckel*

**W**ow, time to author the President's Pen, again. It seems like I just did one last week instead of three months ago. President's Pen, again. It seems like I just did one I guess the shorter the time seems the more you were enjoying yourself.

Backup your data. I was talking with someone recently and they told me they did not need to backup the data on their computer because they didn't really have anything important on the disk. To this I responded, "where's your computer restore disk that came with it when you bought it?" "You can't do that I'll lose my picture, quicken files, and internet favorites." The expression on their face changed and they realized they did have important files on their computer hard drive and they should back up the data.

I do all backups in two's. For years I've had two file servers. I used one for my files and the other for backup. I ran the backup program almost every night before turning off the computer. I also have a laptop and while it is not as full featured as my desktop, in a pinch I can do most things on it. So if I need something for the meeting I'm about to go to, I can always get it. If my main file server doesn't boot up, I use the backup. If my PC has a tantrum, I use the laptop. So by having a file sever and not having my data on a disk in the desktop, I had the flexibility to use my data from a different computer quickly and seamlessly.

External USB drives came on the scene and offered disk storage that could be moved between computers. USB 1.0 and USB 2.0 are both too slow to use as your main data storage. So I continued to use my file servers. Then in 2008 the USB 3.0 specification was released. As with all new technology it took a while for hardware vendors to build USB 3.0 into their products and then when they did the products cost more than the comparable USB 2.0 product. Things have leveled off and USB 3.0 products are commonly available.

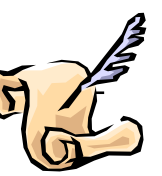

At this point I would not purchase any USB data device that does not support USB 3.0. You'll be tempted by the price of the USB 2.0 product but don't yield to price, you'll regret it later. Below is a table of USB speeds. As you can see USB 3.0 is 330 X faster than USB 1.1 and 8.3 X faster than USB 2.0. While 8.3 might not sound significant to you, something that takes USB 2.0 a minute to do is accomplished by USB 3.0 in 7.2 seconds and when you're waiting this is a huge difference. Another way to view it is if you could work 8.3 times faster you could get your 8 hour work day done in 58 minutes, Whoa hoo!!

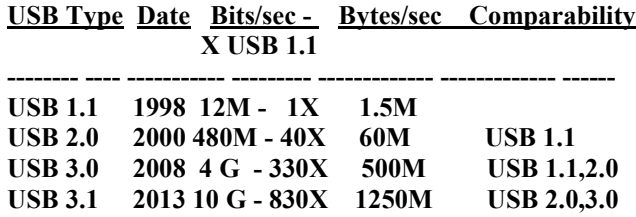

Now USB 3.1 has just been released and its 2.5 times faster than USB 3.0. This would turn the 58 minutes into 23 minutes. Wow! USB 3.1 products will not hit the market for months and their price will be premium initially.

I purchased a two port USB 3.0 card for the desktop and two USB 3.0 external disk drives. This is a nice set up. One drive I do all work on and everyday I back it up to the second drive. If my desktop stops working it's a snap to move the two USB drives to the laptop. Likewise since the two drives are the same, if the main drive stops working its seamless to use the second drive.

Another approach which is compatible to this is the newly available NAS (Network Attached Storage) units. These units plug into your network

## **THE WYSIWYG September 2013**

and provide disk storage. These units can be as fast as the USB 3.0 external disk drives if your computer is connected to the network via wires. If you are using wireless for the PC or the NAS than this solution is speed limited by the wireless.

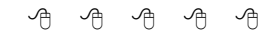

# **SHCC Emergency Cancellation cellation cellation**

 **T T EXECUTE ENDIREGONAL COMPUTE CLUB might find it necessary<br>
to cancel an event if the<br>
weather gets bad enough. One of the** he Sterling Heights Computer Club might find it necessary to cancel an event if the SHCC officers will send an email to the addresses SHCC has on file alerting members to the event cancellation. Decisions will be made by 6:00 PM for the regular 7:30 PM meetings If

> your email is broken, call an officer. It is your responsibility to keep the email you have listed with SHCC current.

# **Door Prizes**

The SHCC<br>
most reg<br>
meetings<br>
circle included: he SHCC offers door prizes at most regularly scheduled club meetings. In June the winner's

**James Waldrup** won a switching unit

**Paul Baecker** won a USB light

**Ed Zaremba** won DVD Media sleeves

**Ralph Osinski** won a Zip drive and disks

**Rick Kucejko** won a mouse

**Martee Held** won a mouse

**Don VanSyckel** won a wireless router

### **THE WYSIWYG** September 2013

# **Secure Your Wireless (Wi-Fi) Connection** *by Ira Wilsker*

Tra is a member of the Golden Tri-<br>
angle PC Club, an Assoc. Profes-<br>
sor at Lamar Institute of Technol-<br>
ogy, and hosts a weekly radio talk ra is a member of the Golden Triangle PC Club, an Assoc. Profes-Lsor at Lamar Institute of Technolshow on computer topics on KLVI News Talk AM560. He also writes a weekly technology column for the Examiner newspaper <www. theexaminer.com>. Ira is also a deputy sheriff who specializes in cybercrime, and has lectured internationally in computer crime and security.

## **WEBSITES:**

http://www.makeuseof.com/tag/7 important-features-wireless-router http://compnetworking.about.com/od/ wirelesssecurity/tp/Wi-Fisecurity.htm  $http://wiki.answers.com/Q/$ How do I change my wireless net work%27s\_security\_settings http://en.wikipedia.org/wiki/Wi-Fi http://www.wi-fi.org http://en.wikipedia.org/wiki/

War\_chalking

http://www.blackbeltjones.com/ warchalking/warchalking0\_9.pdf **(Pocket War Chalking Card)** 

http://en.wikipedia.org/wiki/ War driving

**A**most all newer laptop computers as well as tablets,<br>
smart phones, video game<br>
consoles, and home entertainment syslmost all newer laptop computers as well as tablets, smart phones, video game tems utilize Wi-Fi as a primary or secondary method of connecting to the internet or some other network. According to published reports from several sources, the majority of home internet users have some form of Wi-Fi in their homes, and Wi-Fi is very commonly used in business, commercial, and academic environments. While the basics of Wi-Fi security apply to almost all Wi-Fi networks, home users have become especially vulnerable because many have never implemented anything more than the minimum default security settings when installing and setting up the hardware.

The Wi-Fi Alliance (www.wi-fi.org) defines Wi-Fi as any "wireless local area network (WLAN) products that are based on the Institute of Electrical and Electronics Engineers' (IEEE) 802.11 standards." Wi-Fi is a fancy radio device that sends and receives streams of data through the air, just as any other 2-way radio device. As consumers, we often see the presence of Wi-Fi in terms of its standard designations, such as 802.11b, g, or n (as in 802.11n), each of these terms indicating the speed, bandwidth, and channels available under those industry standard protocols. While new speeds and protocols are always being developed and tested, the fastest and most powerful of the current widely available standards is 802.11n, which is capable of a theoretical speed of 540 Mbps. A portion of the standard provides for downward compatibility, meaning that devices made for one of the newer standards, such as the "n" standard, must also be capable of communicating with lesser devices, such as the "b" and "g" standard devices.

For home use, most of us have some form of Wi-Fi access point, typically either a free standing device directly connected to the internet, integrated with a wired (Ethernet) router, integrated with some form of modem (common with cable and DSL internet services), or as a combination unit of "all of the above." In my home I have a major name-brand integrated unit that combines a broadband modem, 4 port router (four Ethernet ports for Ethernet cable connected devices), a USB port to connect a printer or other USB devices to the network, and an 802.11n wireless Wi-Fi with MIMO (Multiple-Input-Multiple-Output technology) for improved performance. Purchased from one of the big box electronics stores for about \$70, my multi-function device replaced the less-capable modem supplied by my internet service provider (ISP), and

offers more features, speed, and security than the one provided by my ISP.

For me, enhanced security was one of the primary reasons for replacing the older technology modem provided to me from my ISP just a few years ago. This older broadband Wi-Fi modem from my ISP incorporated the midspeed 802.11g wireless access point, with archaic security and encryption capabilities. Being fully cognizant that home (and business) Wi-Fi networks are common targets of hackers and crackers, I wanted to harden my system from attack, and the newer integrated Wi-Fi access point offered far superior protection than did my ISP provided unit.

One of the first requirements of a reasonably secure Wi-Fi network is to implement the best encryption available on that particular device, such that unauthorized individuals who pick up the Wi-Fi signal will only find random garbage, rather than a useful stream of data. Since only Wi-Fi devices with the proper encryption key can exchange readable data, enabling the best type of encryption compatible with both devices (access point and remote device) will help protect the personal Wi-Fi network from intrusion. Unencrypted Wi-Fi leaves the entire network open to attack which can be used to steal personal data, passwords, user names, credit card information, and other information that can be illicitly used for a variety of malevolent purposes, including identity theft. At a minimum, an unencrypted home Wi-Fi network works like a free open network at a coffee house, where anyone can "leach" (steal or otherwise use) your internet access, slowing your connection, as the crooks are using your bandwidth. This "leaching" or theft of internet service may lead to unintended consequences, as it is not unknown for illicit drug dealers, pedophiles and child pornographers to use an innocent persons unprotected Wi-Fi in order to conduct their evil enterprises; if law enforcement tracks the bad guys, it typically leads to the innocent Wi-Fi owner, rather than the miscreant who purloined the system.

A common game of hackers and crackers is "War Driving" (en. wikipedia.org/wiki/War\_driving) where people with Wi-Fi computers and some readily available software drive around an area picking up and recording the locations of all detectable Wi-Fi networks, and posting the locations on a GPS coordinated electronic map. Even Google compiled a massive listing of Wi-Fi networks as its specialized vehicles travelled up and down virtually every street in the country for its Google Maps "Street View" service, creating a massive firestorm with privacy and security specialists. While Google has graciously removed public access to its "war driving" database, there are a myriad of websites that post the maps and data found by amateur War Drivers, such that anyone can easily locate and tap into an unencrypted Wi-Fi system. Parallel to war driving is war chalking, war walking, war jogging, and war bicycling, which is common in densely developed urban areas. The simplest iteration of these is to use chalk on the side of a building or sidewalk to show the presence of a vulnerable Wi-Fi system, telling anyone on the street about the unfettered broadband internet access, compliments of an often unwilling provider. There is actually a standardized list of chalk symbols indicating the type and availability of Wi-Fi signals, these symbols being available from en.wikipedia. org/wiki/War\_chalking.

Virtually all Wi-Fi access points offer some form of encryption. During the initial setup of the Wi-Fi system, the user is often requested to select an encryption method, or else "no encryption" is often the default setting, making the network accessible to anyone within range. The most common forms of encryption for Wi-Fi access points are

WEP, WPA, and WPA-2. WEP (Wireless Encryption Protocol) is the oldest and least secure of the common encryption methods; while only having slight degradation in performance and speed, it is virtually useless against all except the least sophisticated hackers, with instructions on how to crack and defeat WEP being readily available on the internet. WPA (Wi-Fi Protected Access) is better than WEP in terms of security, but degrades performance a little more than WEP. On most contemporary home Wi-Fi access points, WPA-2 is the best of the commonly available encryption methods, but is slower and requires more computing resources then WPA; except for the most bandwidth intensive uses, the majority of users will not really notice the slightly slower performance of WPA-2.

Another security trick embodied in almost all Wi-Fi access points is the "Hide SSID" setting. SSID means "Service Set Identifier", also called "Network Name". At a minimum, the user should change the network name to some meaningless name that is not readily connected to the particular system. The reason for changing from the factory default name (often the name of the manufacturer, such as "Linksys") to a non-descript name is that there are online directories with default encryption and password settings for unmodified Wi-Fi access points; hackers can easily break into networks that are only using the factory default settings. An even better trick, if available on the Wi-Fi access point, is to totally hide the SSID, meaning that the network name is not openly transmitted, and only those in range who know the network name can connect to it. While not foolproof or totally secure, hiding the SSID is a simple way to make it more difficult for hackers to find your network. If war driving through your neighborhood, hackers may likely miss networks with a hidden SSID, while picking up the other, possibly more vulnerable neighborhood networks.

Another feature that can be enabled to restrict unauthorized access to your

### **THE WYSIWYG September 2013**

home network is "MAC address filtering" (Media Access Control). Every device that can connect to the internet has a unique MAC address, usually a series of about six two-digit alphanumeric characters separated by periods. While MAC addresses can be counterfeited or spoofed, filtering only allows selected devices, as indicated by their individual MAC addresses, to access the network. By entering the authorized MAC addresses into the filter, and enabling the filter, only those approved devices can connect to the network. Likewise, the filter can prevent specific devices from accessing the network.

On my laptop computer and on my smart phone I can see several nearby homes that have Wi-Fi, some of which are not properly encrypted and accessible to anyone within range for any purpose, including illegal or other illicit activities. I cannot easily see networks with a hidden SSID. The unprotected household Wi-Fi networks are so vulnerable, when one neighbor had his home broadband connection out of service, and was waiting for the ISP to come and repair it, he illegitimately used another neighbor's Wi-Fi until his was repaired. Do you really want someone else using your network without your permission or knowledge? Secure your Wi-Fi, or face the possible consequences.

*This article has been obtained from APCUG with the author's permission for publication by APCUG member groups.*

中 中 中 中 中

**If your e-mail or mail address changes, please e-mail: secretary@SterlingHeights ComputerClub.org** 

# **The Demise Of The Digital Camera**

*by Jerry Schneir, Los Angeles Computer Society, California www.lacspc.org editor@lacspc.org* 

**I** probably should have used one more adjective in the title, "inexpensive", so that the title would have read "The Demise of the probably should have used one more adjective in the title, "inexpensive", so that the title Inexpensive Digital Camera". You only have to look around you at any party or gathering and see that the majority of the picture taking is being done by the guests with "smart phones". Relatively few cameras appear at these gatherings, so you might ask why? What has happened? What is happening to fuel this dramatic change?

By some estimates, smart phones account for over 50% of the cell phones in use today, and those smart phones all have built in cameras. And within the last couple of years, the cameras in those smart phones are getting much, much better. To prove my point you only have to look at two new products to be announced, one from Nikon and the other from Nokia, one a camera company the other a phone company.

The Nikon S800c combines a camera with Wi-Fi capability, even internet browsing. It will not be long before a phone is added to that device. Nokia on the other hand created a phone, the 808c Nokia PureView Pro which combines a phone with new digital technology. It dispenses with the usual scaling/interpolation model of digital zoom used in virtually all smartphones, as well as optical zoom used in most digital cameras, to vary the magnification and field of view. This new technology which is already in use by Sony in some of their more advanced cameras (Sony NEX F3), allows zooming without any lens elements changing positions. And amazingly enough, the results are really fantastic.

More and more camera manufacturers are equipping their cameras with the ability to transfer images from the camera to a phone, iPad type device or a computer directly, no wiring required. As phone manufacturers start to incorporate this new technology into their phones, the need for people to have both a smart phone AND a camera diminishes. Many manufacturers, aware of the missteps of Kodak in failing to recognize the change in technology (film to digital) and the eventual destruction of the company, are moving quickly to rearrange their product offerings.

What will be showing up in the marketplace are more mid to high end cameras with fewer and fewer low end cameras. The reasoning is pretty simple, the camera phones, as good as they are getting, are still a very long way from producing images as good as those from the mid to high end range of cameras. If you take a close look at the camera offerings of today you may note the changes that are taking place right now.

Digital SLR cameras are moving in two price directions, up and down. Canon/Nikon/Pentax/Sony are locked in a battle in both the high end professional/ semi –professional/dedicated amateur lines at one end and the beginner/intermediary dSLR camera lines. However, this is an area that has fragmented greatly; new camera designs along with new technology are resulting in smaller and lighter cameras capable of producing results equal to that of their bigger cousins. I can hear the verbal challenges now to that statement, but I am noticing more and more pros/semi-pros using this newer technology and reaping the benefits of fewer backaches from the lighter, pounds lighter equipment. These stark changes were brought about by the "mirrorless interchangeable lens cameras. In some circles these are referred to as CSC (compact  $s$  v stem cameras) or ILC (interchangeable lens cameras) or EVIL (electronic viewfinder interchangeable lens cameras). Cameras in this mirrorless grouping are the Fuji

X-Pro 1, the Sony alpha and NEX family of cameras, the Nikon J1/Vi cameras, the just announced Canon EOS M cameras, the micro four-thirds (mFT) line of cameras such as the Olympus OM-D5 and Panasonic GX1, and of course the entirely different Ricoh line of interchangeable lens AND sensor cameras.

In addition to those camera groupings another new collection of cameras has appeared, the large sensor fixed lens cameras such as the Canon G1 X and the Sony RX 100 along with the Fujifilm X10 and X100. I can see some questions arising about what constitutes a large sensor. To my way of thinking, sensors in the size range of 1/1.7 and larger meet that criterion, but just barely. But wait, the camera companies are also introducing more mid- to high-end point and shoot cameras such as the Panasonic FZ200, Pentax X5, Canon SD500, Nikon P7700, and Fuji SL300.

But if you look, you will see relatively little effort or money being spent on the inexpensive line of cameras, those retailing for \$200 or less. What you are seeing is product renaming with a change in camera color but very little in the way of any new features. What also appears to be happening here is that as the new models appear the older models are marked down substantially. As an example, Olympus Pen LP-2 was \$550 or more. It can now be had for about \$300 while the even older version, the LP1 is still around and going for a bit under \$300 and those are prices with the kit lens. The Fuji S4500 came out at about \$300, but today it can be bought for under \$200 and it came out in January of this year.

The economic downturn of the last few years certainly has played a part in the changing face of digital photography, making it less lucrative to introduce middling to low cost cameras and to focus on the mid to upper range of cameras with special features, such as better video, longer zoom ranges, great low light and high ISO ability.

You will also be seeing a move away from the traditional CCD sensor to the CMOS and BSI-CMOS type sensor since these are far better suited to video and low light photography.

One other very bad thing is happening and that is the increase in camera complexity. I hear it almost every week from my students, "I can't understand the manual (if there is even one included), there is no index or the index is vastly incomplete, the booklet uses abbreviations without ever defining them, they seem to assume I know something when I do not, they don't explain a feature or how to use that feature." I have long maintained that the instructions are written by people whose native language is  $\sigma_{\beta}$  and  $\sigma_{\beta}$  and  $\sigma_{\beta}$ 

NOT English and may not even be photographers.

This is a most interesting period in photography. Image quality and the ability to use high ISO settings or shoot in dim light has never been better. Cameras, at least the mid to high price cameras, have more features and generally perform much better. The next five years will see very significant changes in the photographic landscape, stick around, you may even like what you see.

*This article has been obtained from APCUG with the author's permission for publication by APCUG member groups.*

**Who's Driving This Bus Anyway?** *by Dave Helmer, Computer Users' Group of Greeley, CO www.cugg.org cugg@greeleynet.com* 

When was the last time you<br>
worried about having the<br>
latest drivers for your<br>
computer? Ever? Yeah, me worried about having the latest drivers for your too. Most people just don't give it any thought beyond the initial install of a new piece of hardware, but manufacturers tend to release new drivers all the time. Even your motherboard manufacturer sometimes releases updates. Mouse drivers, NIC drivers, USB bus drivers (there's probably a joke there somewhere, but it escapes me), hardware that no one ever thinks of in their computers, that may not be running the most current drivers. And really, why should you care? Mostly because those little outdated drivers might be the cause of some significant computer problems.

For the most part, I'm a firm believer in the old "if it ain't broke, don't fix it" approach to system maintenance, but on more than one occasion, one or another of my systems will BSoD\* for no apparent reason. Microsoft's pathetic approach to a diagnostic simply tells you that the problem may have been caused by an outdated driver.

Well, duh ... Which one? Yeah, yeah, I know that BSoD's don't exist in the newer operating systems. But when a computer does a hard reset while you're in the middle of an hours-long project, does it really matter what you call it?

Keeping those drivers current is a nightmare, because no one really keeps track of the manufacturers and driver release numbers for everything in every computer they own. No one. Well, no one I know, or would want to know I suspect. I am usually doing good to keep my video and sound card drivers current, and yes, I do use discrete hardware plugins on my desktop systems. Motherboard sound and video is just not good enough for some of the things I use my computers for, although it is getting better all the time.

The good news is that there is a solution to this problem! Why else would I be writing this article? Actually, there have been a number of solutions to this problem over the last decade or so, but I have found none as userfriendly as a little freeware program called SlimDrivers, available at www. slimwareutilities.com. A recent article in MaximumPC magazine introduced me to this cloud-based utility for keeping drivers current, and it blew me away when I tried it.

Download the installer from the website listed above. Note that there are two other free utilities they offer as well, one of which, SlimCleaner, I am currently playing around with. Run the installer and when it's fully loaded, hit the big button labeled Start Scan. It's just about that easy. (Do be careful when accepting the install, as they will try to install AVG Security Toolbar into your browser, not a bad thing, but if you're not into AVG you might not want to have it auto-installed.) SlimDrivers then goes out and uses "Crowd-sourcing to spider and aggregate millions of devices" to find drivers. In English, that means it checks the hardware driver versions on your computer, matches them against the latest versions available online from the manufacturer, and presents you with a list of drivers for which updates are available. For those concerned, SlimWare Utilities is a Microsoft Gold Certified Partner, which means it should play very well with Windows. I've successfully used it on systems running Win8, Win7, Vista and WinXP, and was very satisfied with its ability to locate updated drivers on all 4 platforms. You are given the option to set Restore points before any new drivers are installed, and you can un-install or restore drivers from within the program.

At this point, the shine wears off a little bit, because you can only select one driver at a time to update. The drivers seem to download very slowly, and to be honest I end up wondering if SlimDrivers is choking my download speed as a way of enticing me to upgrade to their paid version (DriverUpdate, \$29.97/one year license), or if I am just being paranoid. And seriously, for freeware? I can take the wait. I haven't been able to discover whether or not that one li-

## **THE WYSIWYG September 2013**

cense would cover all my systems, or if I need a separate license for each computer. Guess which one I would pay for... After each update, you are advised to restart your computer, and although you probably don't really "have" to do so each time, I certainly recommend it. This of course adds to the frustration of time being consumed.

Has it prevented any more BSoD's on my systems? Too early to tell, but I feel a lot more comfortable knowing that I am running the latest versions of hardware drivers on my computers. This program delivers, with a clean, easy-to-use (and understand!) interface. Learn more about it by visiting their website, www.slimwareutilities. com , and give it a shot.

\*Blue Screen of Death. If you don't remember those, you probably have not been using a computer for very long.

*This article has been obtained from APCUG with the author's permission for publication by APCUG member groups.*

 $A$   $A$   $B$   $B$   $C$ 

# **Windows 8: Big Differences From Windows 7**

*by Karen Stagg, Member, Golden Gate Computer Society www.ggcs.com editor@ggcs.org*

**W** indows 8 is substantially different from previous versions of Windows, and, though it requires a learning curve, the different from previous versions of Windows, and, task is not insurmountable, says a GGCS member, who helped about 75 guests and members understand the newest Microsoft operating system (OS) during a recent General Meeting.

To make the newness more palatable, he offered that this new OS takes only 15 to 20 seconds to boot and 10 seconds to shut down. And the Internet loads instantly.

In addition, Windows 8, which costs about \$200, is a stable platform more so than previous versions of Windows, which has been a concern since even-numbered Windows upgrades have notoriously had problems in the past. Windows Defender is standard in Windows 8 and replaces Microsoft Security Essentials.

The online app store for Windows 8 has 35,000 choices to purchase online, though many are free.

The term "apps" is starting to replace the word "programs" but can still be used interchangeably.

Be aware that many of the default applications or preferences are made by Microsoft, i.e. Bing instead of Google. If you don't like Bing, you can choose Google (or another search engine), and Lock your choice in Internet Options>Tools.

Windows 8's (Pro version or higher) unique feature called "Windows to Go" (WTG) allows you to boot your workspace from a USB flash drive, so you can see your desktop as you would see it at home—your files, programs, etc.—on any computer you plug into. If you need to use someone else's computer, say, while traveling, WTG builds a virtual box that holds your Windows environment. Your information is never on that computer; it's all just on your flash drive.

The logon screen, though inconvenient to some, does serve a purpose. It allows a user to sign into a different computer and have their home configuration (including references) visible.

Windows 8 also helps us access our data by promoting the use of cloud storage with Sky Drive, available in various size options. The trend in

## **THE WYSIWYG September 2013**

computer security may be to virtual environments to protect computers **better** 

## **How it looks and works**

The new Task Manager is welldesigned, showing useful information not available with previous Windows versions. The initial start-up screen shows many icons such as:

- Weather
- Maps
- People
- Mail
- Games

But the "search" feature is the fastest way to find anything (apps, settings or files) on your Windows 8 computer.

Windows 8 stores your data in a "pool." It gathers files and data from multiple sources such as your flash drives, hard drives, or other storage mediums. The only drawback is that once the data is transferred to the pool, you can no longer determine from what device the information was transferred from.

Windows 8 was made to be used with a touch screen monitor, but those of us that still have the conventional screens can handily navigate Win 8 with a mouse or touchpad.

To return to the "Tiles" view, use the Windows key on the keyboard. To close a tile, the screen offers no obvious place to click Close. Instead, for those with a touchscreen, hold your finger at the top of the screen and "brush" the screen down or toward you, as if you were brushing something off the screen itself. To do this action with a mouse, click and hold at the top of the screen, then drag the window down instead of "brushing" it. Old timers remember the  $Alt + F4$ keystroke works too.

Users with touchscreen experience on an iPhone or Android, iPad or tablet will be familiar with "brushing" or "sliding" motions. The computer industry apparently is headed toward a

tablet/phone touchscreen interface. The touchscreen and decidedly visual platform isn't intuitive. The first challenge was figuring out how to start, restart, and shut down—we find no button in an obvious place. Windows 8 does offer some right-click options for shut down and closing a window. Finding them is another matter. In addition,  $Ctrl + Alt + Delete$  doesn't work in this version of Windows.

For well-schooled computer buffs, "It is a stretch to learn this system." Fortunately, the Microsoft store in is well set-up for customers to learn how to use all the bells and whistles in their products, if you have one in your area. YouTube as a valuable source for tutorials.

*This article has been obtained from APCUG with the author's permission for publication by APCUG member groups.*

 $A$   $A$   $B$   $B$   $C$ 

# **Giving Internet TV A Try** *by Gene Olson, Member, ICONPCUG, Long Island, NY*  $Editor@iconpcug.org$

**A therefore the Cable bill, I A having Internet TV** (and cutting out Cable). After reading about fter getting the Cable bill, I wanted to reduce the rates by having Internet TV (and cut-"Satellite Direct", which seemed like it was better than other Internet TV software – I bought it. It cost \$50 over the Internet. I would NOT recommend using a regular credit card.

## **PROS:**

- It does give you a lot of channels.
- Lots of channels are in English.
- They do provide music channels.
- The quality on most channels is great.
- Some channels are the same channels on Cable TV.
- It has a nice menu to select Video by country.
- It has a nice ability to Search Video from any country.
- The channel changing is fairly quick.
- Even some of the foreign channels are in English (Brazil TV had the Beatles in English).
- It does have the ability to get some channels from HBO, Showtime, Cinemax, etc.
- It's better for a person who knows foreign languages to get other country channels.
- Lots of channels are from Satel**lites**
- The one-time \$50 fee is not bad to try the product, get connected to Internet TV and without a monthly charge.

## **CONS:**

- ·It does not allow you to install it on any other computer (even one you own).
- It didn't provide as many channels as they indicated (3500).
- Many channels are from foreign countries.
- I can't get all the channels that I can get on Cable TV.
- Some channels have software in front of it that you have to get around.
- Some screens are blank.
- Some channels are slow (requiring 10 seconds to connect).
- Some content on some channels repeat.
- Some channels are not online all the time (understandable for other countries in a different time zone).
- Some channels the audio runs, but the video stops, and/or the video jumps.

## **THE WYSIWYG September 2013**

- Not good if you only know English (like me) and there are many foreign language channels.
- It seems the same advertisements are on multiple channels – seems to be from "Satellite Direct."
- Once installed, the software wants you to upgrade to their PREMIUM PACKAGE at \$5/ month.

I read an Internet review that some Internet TV software overflows the buffer and downloads viruses and malware to your computer. They were right, after three days – I had a Trojan on a computer that never gets viruses and is not used for the Internet. I will now have to run constant full Virus Protection scans on my computer more often.

**REVIEW:** The software could be written a lot better, without viruses, without advertisements, without distracting screens. They don't tell you what you get with \$5/month more premium package. I would not recommend it, primarily because of the viruses. But if you do use it, use on a spare computer (one that you can reformat).

 $A$   $A$   $B$   $B$   $C$ 

# **Last Month's Meeting Last Month's**

The June meeting featured<br>
SHCC member Ralph Osinski<br>
who presented "What's Inside<br>
the Box: a Guided Tour Inside a PC". The June meeting featured SHCC member Ralph Osinski who presented "What's Inside Ralph displayed the various parts of a PC , what they are for, and how to get to them.

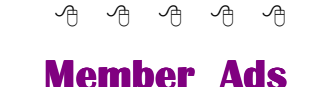

**A** ds are available free to SHCC<br>
members, and are limited to<br>
non-commercial nurnoses Any ad members, and are limited to non-commercial purposes. Any ad shall be a maximum of twelve newsletter lines of text.

平 平 平 平 平

# **WYSIWYG WEB WATCH (www)**

**by Paul Baecker** webwatch@sterlingheightscomputerclub.org

This column attempts to locate sites containing valuable, amusing and free

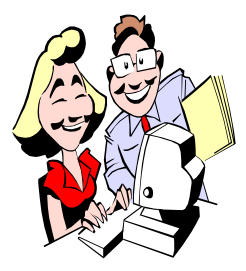

content, with no o v e r b e a r i n g pressure to purchase anything. Send your favorite entertaining, helpful or just plain useless sites (a de-

scription is optional) to the e-address noted above, for inclusion in a future WYSIWYG issue.

Collection of more than 150,000 maps, focusing on rare 18th and 19th century maps of the Americas as well as other continents.—wall maps, globes, maritime charts, more. http://www.davidrumsey.com

More than 100 grocery and shopping lists, menu planners, expiration labels and more that you can download and print.

http://www.freeprintablegrocerylist. com

Locate businesses and people by name and/or address, reverse phone numbers and addresses, view neighbor info.

http://www.411.com

Learn about batteries -- types, storage, priming, prolonging, recycling, much more.

http://www.batteryuniversity.com

Dedicated exclusively to Lincoln motorcars before 1980, with photos and print ads. Select pics to view ads, or just wander around the Gallery. http://www.classiclincolns.com

Go on random tours of nine international cities via Google street maps. Scenes change automatically every 30 seconds, or maneuver yourself. http://www.robotflaneur.com

Entertaining collection of old toys (many with video demonstration), illusions, and strange 'articles'. Start with the "Wolf and Pig Animation" there.

http://www.grand-illusions.com

One hundred short videos of science experiments, https://www.youtube.com/user/ CrazyRussianHacker

Dedicated to the memory of Bethlehem Steel's in-plant Railroad. http://www.trainweb.org/pbne/

Very extensive collection of photos and videos of European trains, engines, cars, carriages, trams, streetcars and other railway vehicles. Choose from German, French, or English site translation.

http://www.trainweb.org/railphot/

A look at New York City from the air. http://blogs.denverpost.com/ captured/2010/07/13/captured-newyork-city-from-above/2331/

Photos, diagrams and descriptions of U.S. and International rockets, missiles, engines, space stations, more. http://www.historicspacecraft.com

Converts a dozen different categories of weights and measurements. http://www.allconversions.com

"A Thinking Place" - Explore language and lexicography, find that half-remembered rare or obscure word you've been looking for, or read and explore essays on language, linguistics, and culture. http://www.phrontistery.info

"The Skies of America" – Photos and short videos of skyward views. http://sguisard.astrosurf.com

Mix of educational resources, includ-

ing math games, reference and research pages, word games, math problems and brainteasers, for kids and adults.

http://www.theproblemsite.com

Home abandonment in Detroit. http://www.100abandonedhouses.com

Thirteen reasons why your brain craves infographics.

 $h$ t t p : //www.neomam.com/ interactive/13reasons/

Woodworking retailer offers articles, tips and Q&As on tools, techniques and supplies.

http://www.highlandwoodworking.  $com/w$  o o d w o r k i n g b a s i c s / basics\_map.html

Exotic crash photos and videos updated weekly since 2002. Select from 'Vehicles' or 'Categories'. http://www.wreckedexotics.com

Quick, helpful tips on a variety of topics – pets, cars, health, MS Excel/ Word/Windows, cooking, pests, more. http://www.tips.net

Photos, videos, and histories of explosive demolitions. http://www.implosionworld.com

 $A$   $A$   $B$   $B$   $C$ 

# **World Wide Web World Wide Column on the Club Web Site**

Check out the WebPageReviews section on the club's web site. You can see past web sites reviewed in the column on our club web page. They are arranged into various topics to help locate a specific site.

一个 一个